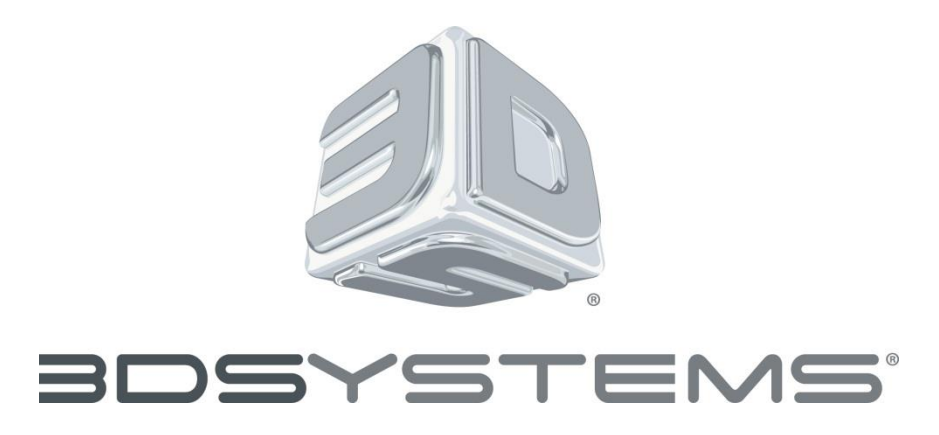

# **ProJet® 6000 & 7000 Professional 3D Printers Software Patch Notes**

**ProJet® 6000-series Control Software ProJet® 7000-series Control Software** Patch Version 1.6.2909.0 Release Date: January 15<sup>th</sup> 2017

# <span id="page-0-0"></span>**1.0 Table of Contents**

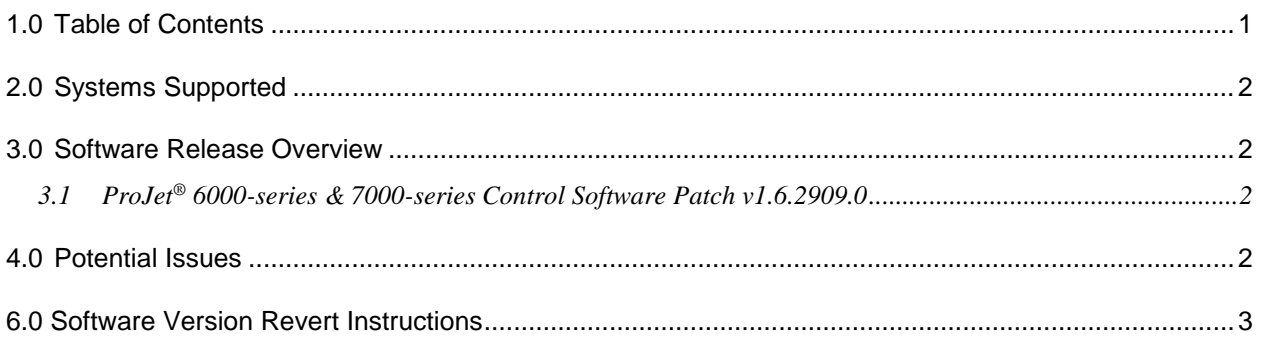

### <span id="page-1-0"></span>**2.0 Systems Supported**

- **ProJet® 6000 Control/Service 1.5.2583** This software package supports both the ProJet® 6000 and ProJet® 7000 3D Production Printers and is required prior to upgrading the new v1.6.2909 software package on Windows XP systems.
- **ProJet® 6000 Control/Service 1.6.2864** This software package supports both the ProJet® 6000 and ProJet® 7000 3D Production Printers installing the new v1.6.2909 software package on Windows XP systems.
- **3D Manage Client Software v1.5.5438 –** This software package supports both the ProJet® 6000 and ProJet® 7000 3D Production Printers running the v1.6 software.
- **3DSPRINT Client Software v2.7.54 –** This software package supports both the ProJet® 6000 and ProJet® 7000 3D Production Printers running the v1.6 software.

#### <span id="page-1-1"></span>**3.0 Software Release Overview**

#### <span id="page-1-2"></span>**3.1 ProJet**® **6000-series & 7000-series Control Software Patch v1.6.2909.0**

- **Bug Fixes:**
	- o **Unit conversion Error –** The unit conversion error affecting mm build styles has been resolved.
	- $\circ$  Geometry Calculation Fix Fixed a volume calculation bug where multiple parts on the same layer would change the volume by distance between them.
	- o **Scale Factor Decimal Button –** The Scale Factor input field will now accept decimals as the first character when entering a new scale factor value.
	- o **Profiler Offset Adjustment –** The profiler offset adjustment is built into this release. Some users will experience a "shift" in the default beam profiler position. After installing the software, check the saved profiler positions. If your machine profile positions are incorrect, the user will need to resave the pinhole locations.
	- o **Manual Elevator/Recoater Homing –**
		- Manual elevator homing after initialization will no longer cause UI hang ups.
		- Manual elevator or recoater homing will no longer result in UI hang ups after build complete/abort.
	- o **Quick Cast –** Quick Cast build style volume calculation improved to be more accurate.

#### <span id="page-1-3"></span>**4.0 Potential Issues**

- User must use the backspace button to erase scale factor values before entering new values even though the values are highlighted when selected.
- Users running versions of 3D Manage older than v1.5.5438 will be unable to access ProJet machines running v1.6 and later software. This includes both remote access and remote build submission.
- If installing on a machine which has been reverted from  $v1.6.2846$  back down to  $v1.5.2583$ the user should first switch back to v1.6.2846 to avoid a .net installation check failure.
- Rarely, when installing, the install progress message will fail to clear. Resulting in the user seeing the restart message and current install progress message simultaneously.
	- If this happens, simply select the restart option. The machine will continue as normal from there and the update will be successful.
- Occasionally the touch screen drivers will fail to initiate upon restarting the machine. The solution to this is restarting the PC or power cycling the printer until the drivers are able to initialize again.
	- Rarely, this may happen twice in row. Which will require a total of three restarts.

## <span id="page-2-0"></span>**6.0 Software Version Revert Instructions**

1. Reverting the ProJet software requires special instructions. Please contact Field Service to request a software downgrade if required.